# **BAB III METODE PENELITIAN**

#### **3.1. Ruang Lingkup**

Penelitian ini mengambil ruang lingkup terbatas pada pemasangan iklan di Radar Lampung. Penelitian ini menekankan dua aspek utama yaitu tentang pemasangan iklan.

#### **3.2. Data Penelitian**

Penelitian ini menggunakan data semua jenis pemasangan iklan. Data yang diperoleh serta melalui pengamatan langsung terhadap objek penelitian, hasil wawancara terhadap narasumber yaitu Kepala Divisi Administrasi Umum, dan hasil dokumentasi yang telah dikumpulkan.

#### **3.3. Identifikasi Masalah**

Pada Tahapan ini penulis merumuskan masalah yang pada objek penelitian yaitu sistem pemasangan iklan manual dan mencari solusi atas masalah yang terjadi pada sistem pemasangan iklan tersebut pada Radar Lampung

#### **3.4. Metode Pengembangan Sistem**

Menurut Agus Saputra (2013) dalam bukunya yang berjudul "*Step By Step* Membangun Aplikasi Bioskop dan SMS Untuk Panduan Skripsi" Pengembangan sistem yang akan digunakan dalam penelitian ini adalah tahapan pengembangan sistem *Waterfall*. Metodologi ini bertujuan untuk menentukan langkah-langkah pembangunan sistem sehingga dapat diselesaikan sesuai dengan yang direncanakan. (Agus Saputra, 2013)

Adapun tahapan utama siklus hidup dalam membangun sistem terdiri dari.

a. *Analysis*

Tahapan *analysis* adalah tahapan yang dilakukan pendefinisian, pemahaman atas masalah-masalah dan hambatan-hambatan pada sistem yang ada serta menentukan kebutuhan-kebutuhan pemakai sistem baru.

b. *Design*

Tahapan *design* adalah tahap yang dilakukan untuk memberikan gambaran secara umum kepada *user* tentang sistem yang baru. Desain sistem adalah persiapan dari desain sistem secara rinci.Desain sistem ini bertujuan untuk mengidentifikasikan komponen-komponen sistem yang didesain secara rinci meliputi desain model*, output, input, database*, teknologi dan kendali.

*c. Coding*

Tahap *coding* ini adalah tahapan pembuatan program yang telah dirancang sebelumnya.

d. *Testing*

Tahap *testing* ini adalah tahapan pengujian program yang di bangun.

#### **3.5. Analisi Sistem yang berjalan**

Prosedur pemasangan iklan pada Radar Lampung dijelaskan pada tahapan-tahapan dibawah ini :

- 1. Ketika pelanggan datang pelanggan menyampaikan informasi/iklan kepada petugas
- 2. Kemudian petugas mencatat informasi/iklan, setelah itu petugas memberikan informasi paket pemasangan iklan kepada pelanggan.
- 3. Pelanggan memilih paket iklan, setelah itu petugas memberikan informasi pembayaran kepada pelanggan.
- 4. Kemudian pelanggan membayar pemasangan iklan
- 5. Setelah itu petugas menginputkan informasi/iklan kedalam koran
- 6. Kemudian koran diterbitkan kepada masyarakat

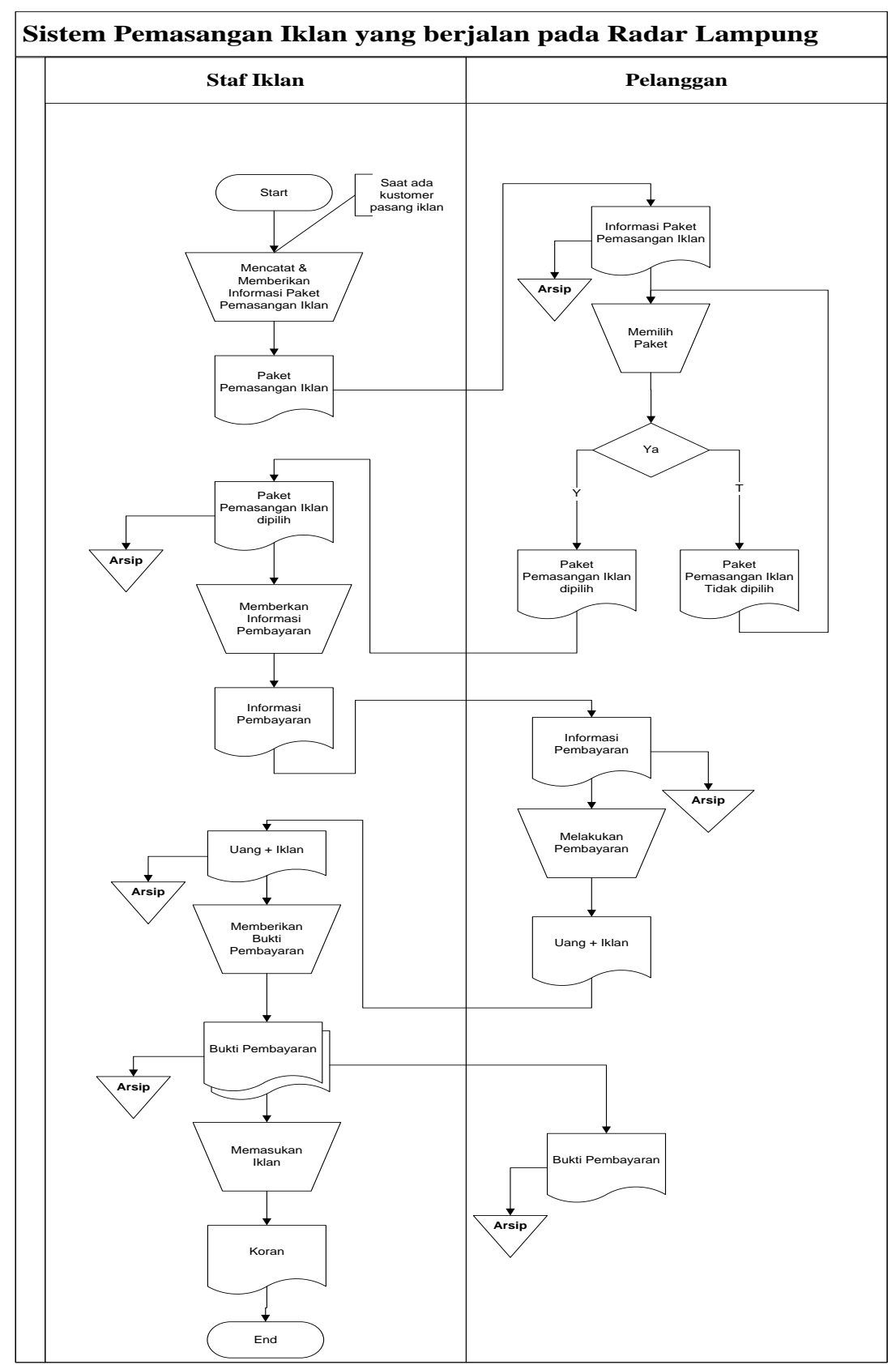

Gambar 3.1 Sistem yang Berjalan Pemasangan Iklan pada Radar Lampung

## **3.6. Diagram Alir**

Rancangan sistem yang diusulkan meliputi beberapa komponen sistem berikut ini :

#### a) **Model sistem**

Berikut adalah model sistem yang diusulkan dalam bentuk *context diagram* dan DFD.

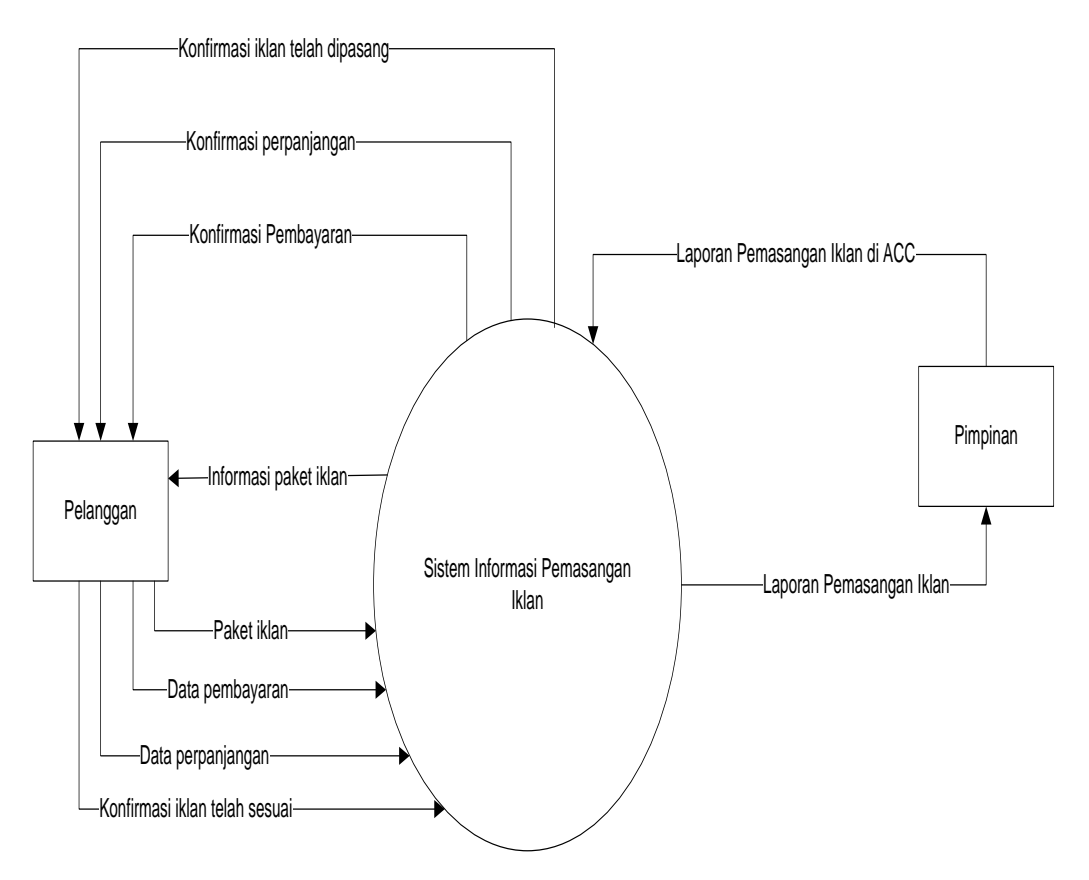

**Gambar 3.2** *Context diagram* Sistem Diusulkan

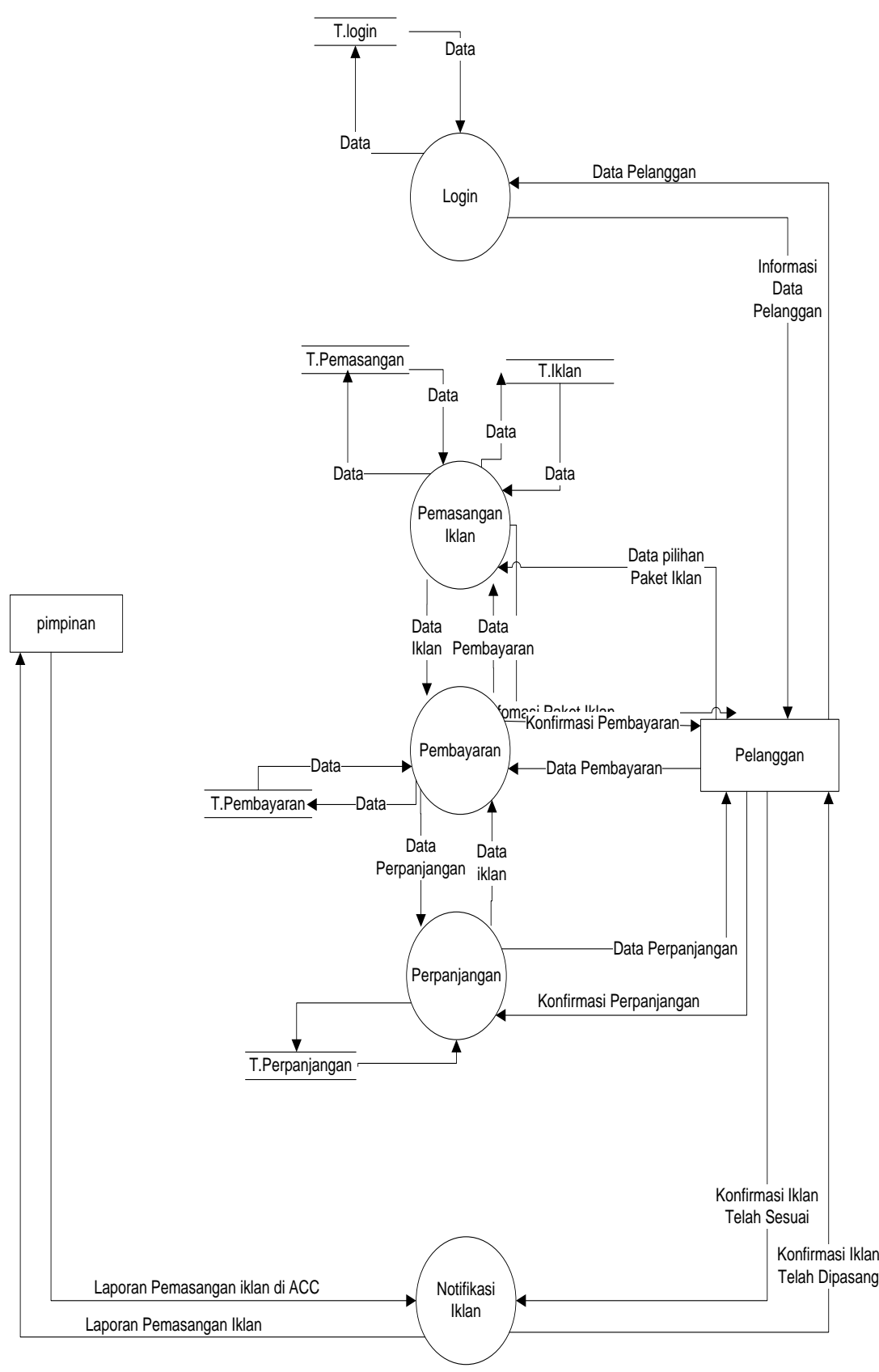

**Gambar 3.3** *DFD level 0* Sistem Informasi Pemasangan Iklan

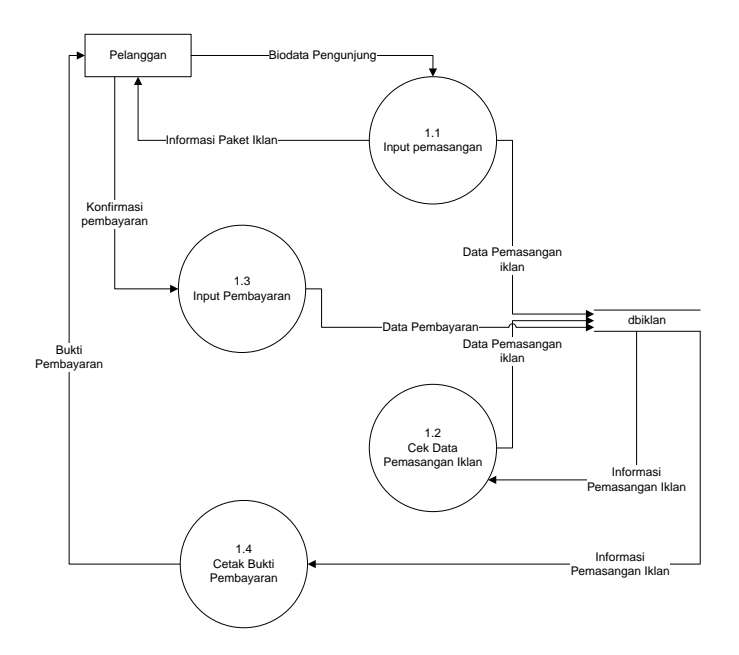

**Gambar 3.5** *DFD level 1 Proses 1 Sub Sistem* Pemasangan Iklan

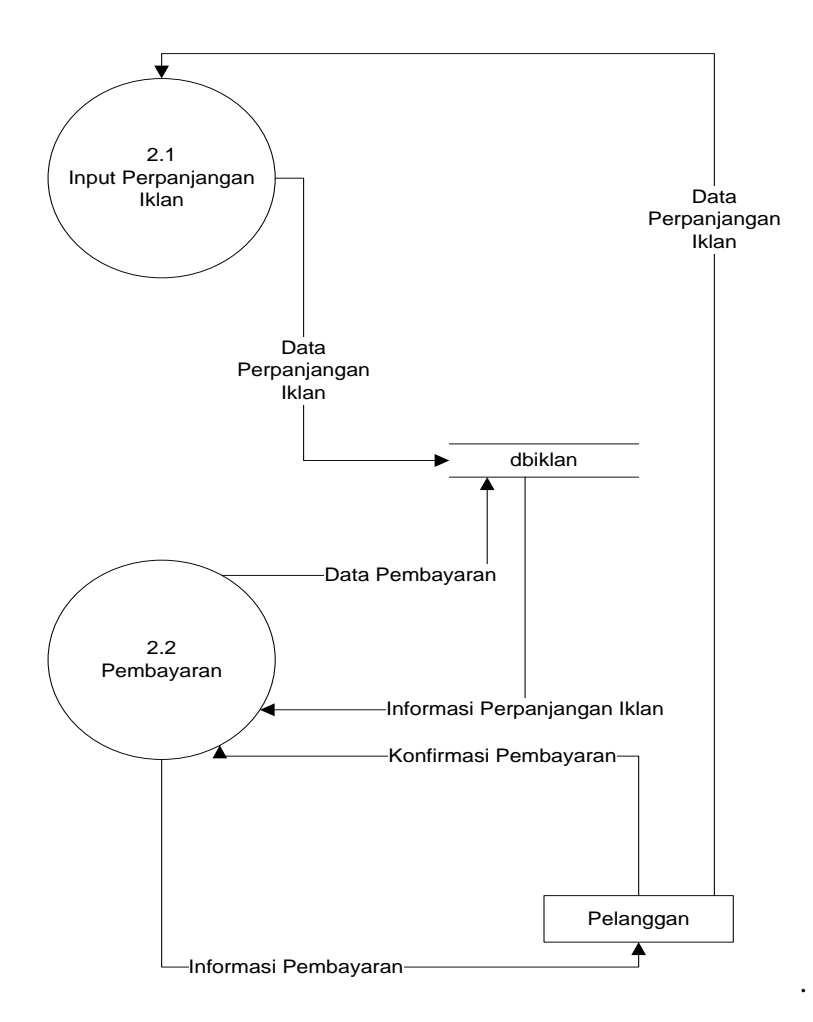

**Gambar 3.6** *DFD level 1Proses 2 Sub Sistem* Perpanjangan Iklan

**3.7. Desain (perancangan) Sistem Secara Terperinci**

Desain (perancangan) sistem secara terperinci ini dilakukan dengan menjelaskan rancangan-rancangan yang diperlukan untuk sistem yang baru secara terperinci .

#### **3.7.1. Rancangan** *Form-Form* **Input Data**

Rancangan form-form input program ini berfungsi untuk memberikan gambaran rancangan antar muka program yang digunakan untuk proses penginputan data yang diperlukan pada Pemasangan Iklan di Radar Lampung, form input beasiswa, form penerima beasiswa, dan form kriteria beasiswa.

#### **a. Rancangan** *Form Menu Utama*

Rancangan *form Menu Utama* ini adalah *form* yang pertama kali dijalankan oleh program

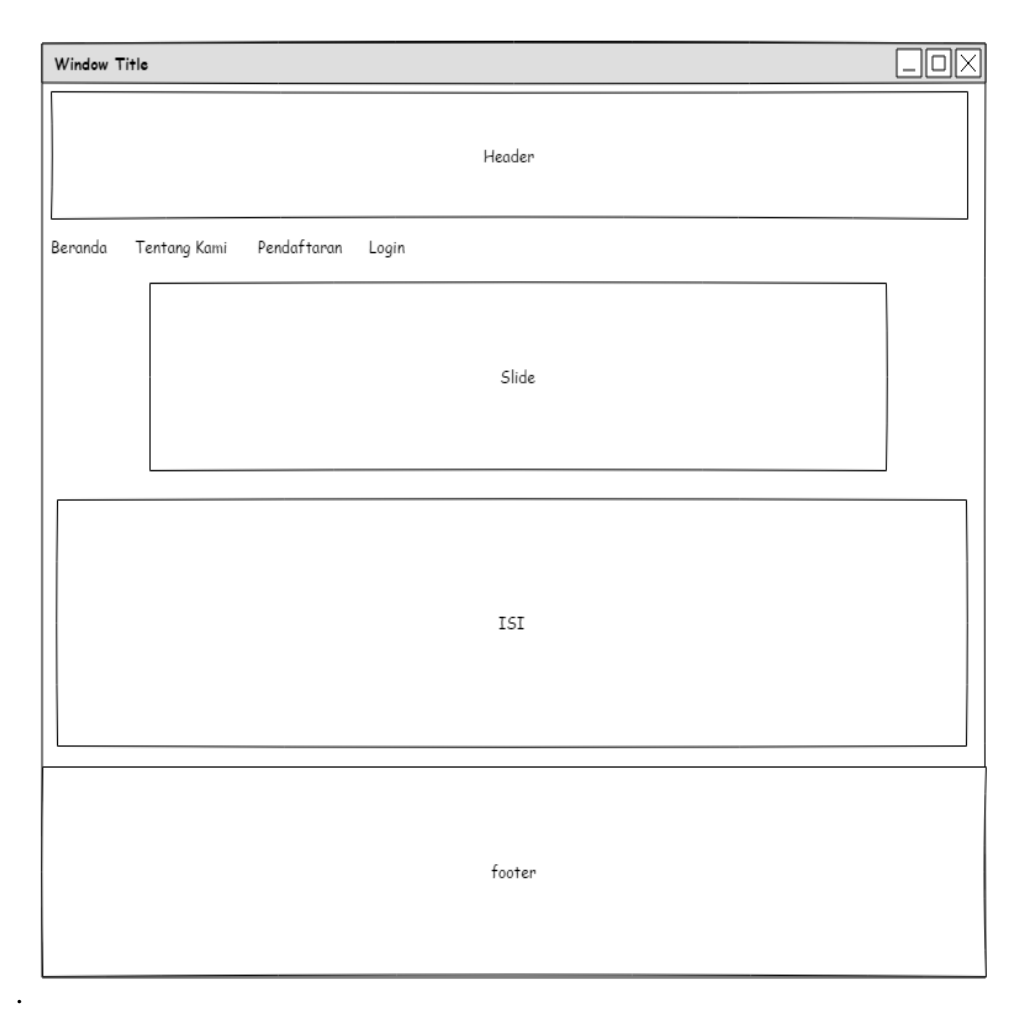

Gambar 3.4 Rancangan *Form Menu Utama*

#### **b. Rancangan** *Form Input* **Data Pendaftaran**

Rancangan *form* data Petugas ini dimana *user* dapat memilih berbagai pilihan yang telah disediakan untuk kemudahan dalam menjalankan sistem.

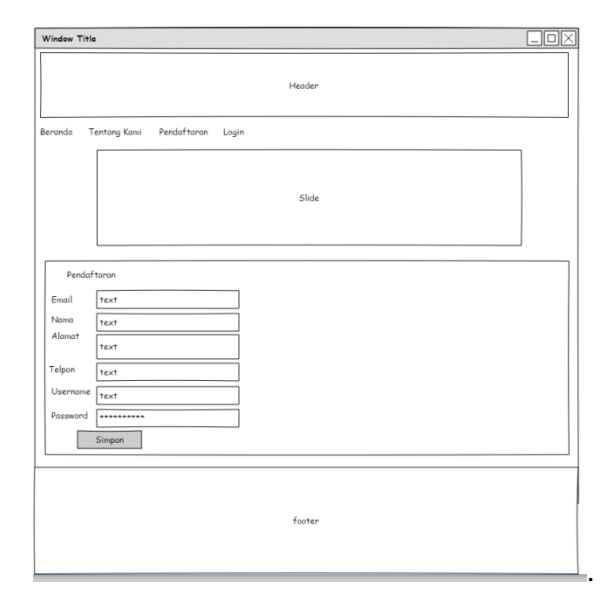

Gambar 3.5 Rancangan Form Data Pendaftaran

### **c. Rancangan Form Login**

Rancangan *form* Login ini dimana *user* dapat memilih berbagai pilihan yang telah disediakan untuk kemudahan dalam menjalankan sistem. Rancangan *form* ini terdiri dari *input* User Name*,* password:

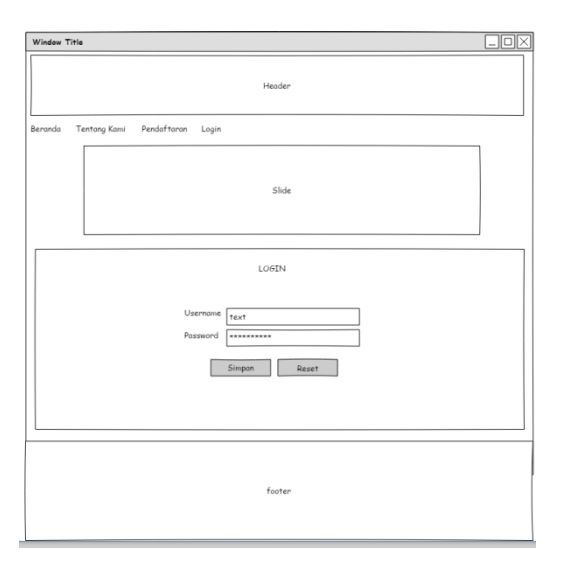

Gambar 3.6 Rancangan Form *Login*

#### **d. Rancangan** *Menu Pelanggan*

Rancangan *form* menu pelanggan ini dimana *pelanggan* dapat memilih berbagai pilihan yang telah disediakan untuk kemudahan dalam menjalankan sistem.

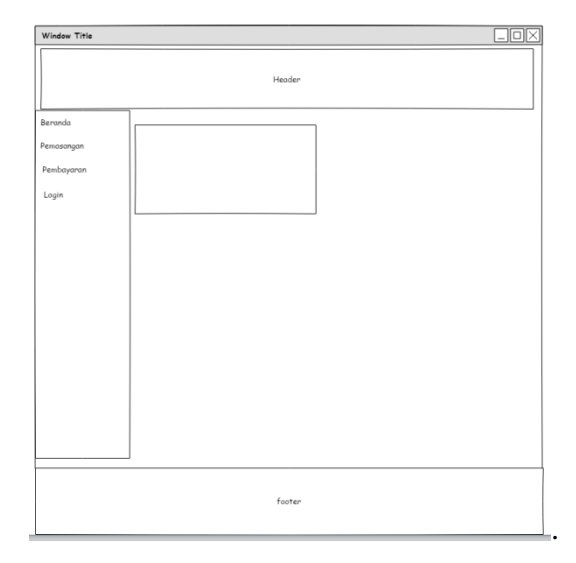

Gambar 3.7 Rancangan Menu Pelanggan

## **e. Rancangan Form Data Pemasangan**

Rancangan form data Pemasangan ini dimana *user* dapat melihat informasi data pemasangan iklan.

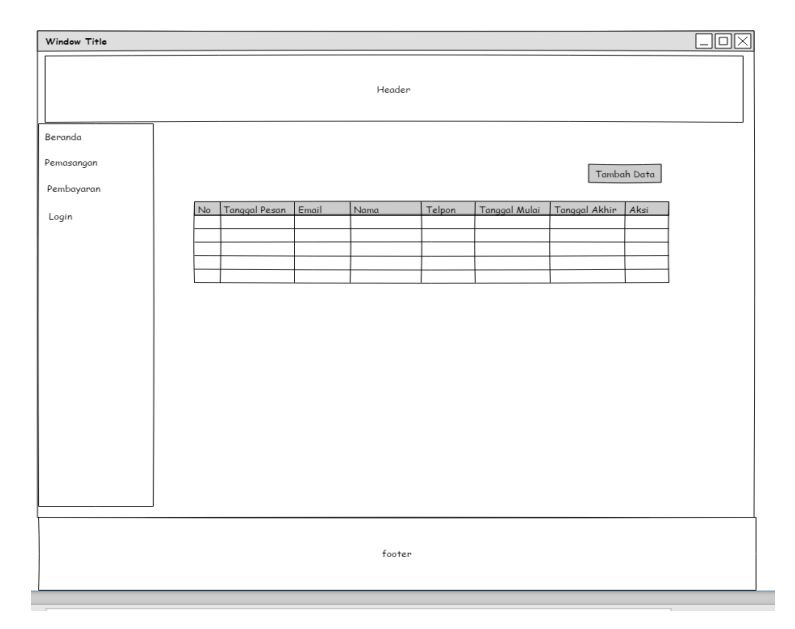

Gambar 3.8 Rancangan Form Data Penerimaan

#### **f. Rancangan form data pembayaran**

Rancangan form data Pembayaran ini dimana *user* dapat melihat informasi data pembayaran pemasangan iklan.

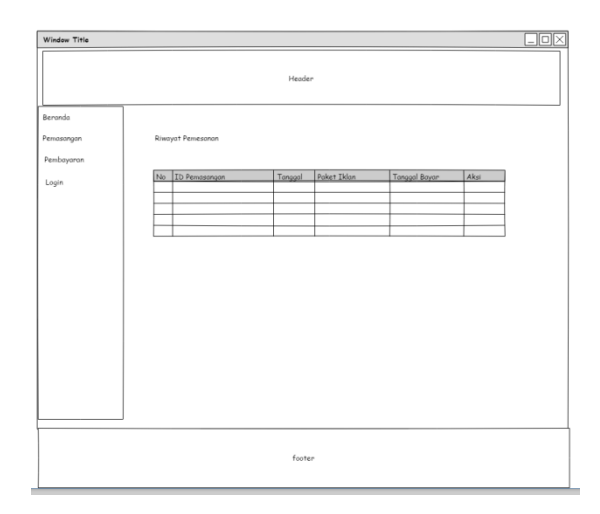

Gambar 3.9 Rancangan Form Data Pembayaran

#### **3.8. Relasi Tabel**

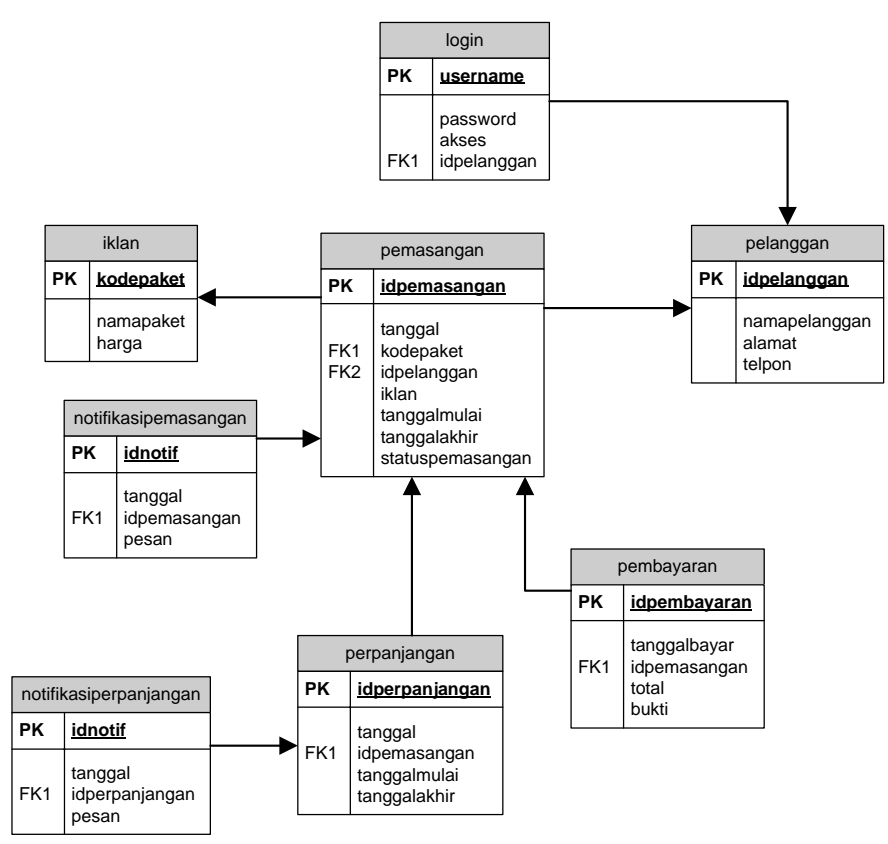

Gambar 3.10 Relasi Tabel

#### **3.9. Perancangan Tabel**

#### **3.9.1 Tabel Login**

Nama *Database* : dbiklan

Nama Tabel : login

Tabel 3.1 Tabel Login

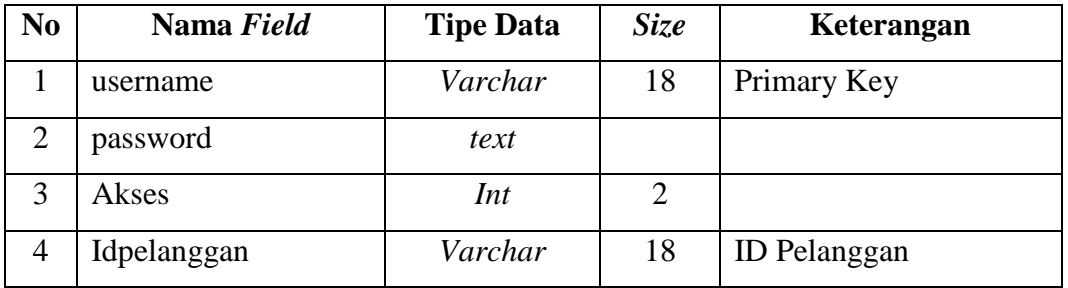

### **3.9.2 Tabel Paket Iklan**

Nama *Database* : dbiklan

Nama Tabel : iklan

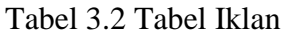

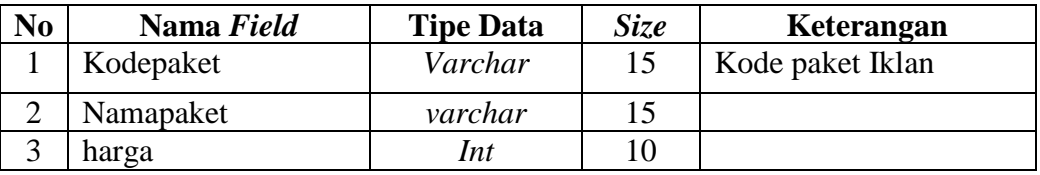

## **3.9.3 Tabel Pelanggan**

Nama *Database* : dbiklan

Nama Tabel : pelanggan

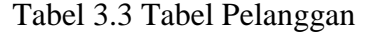

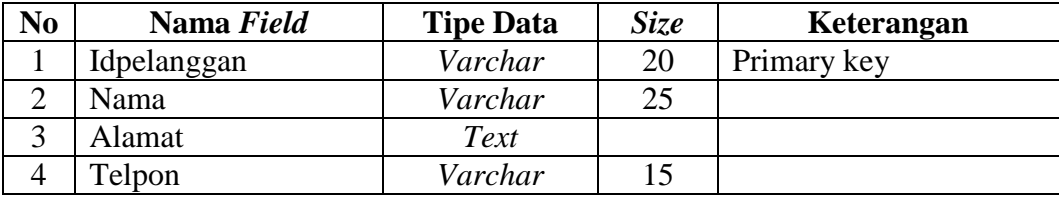

## **3.9.4 Tabel Pemasangan Iklan**

Nama *Database* : dbiklan

Nama Tabel : Pemasangan

Tabel 3.4 Tabel Pemasangan

| N <sub>o</sub> | Nama Field          | <b>Tipe Data</b> | <i>Size</i> | Keterangan  |
|----------------|---------------------|------------------|-------------|-------------|
|                | <b>IdPemasangan</b> | Int              | 10          | Primary key |
|                | Tanggal             | Date             |             |             |

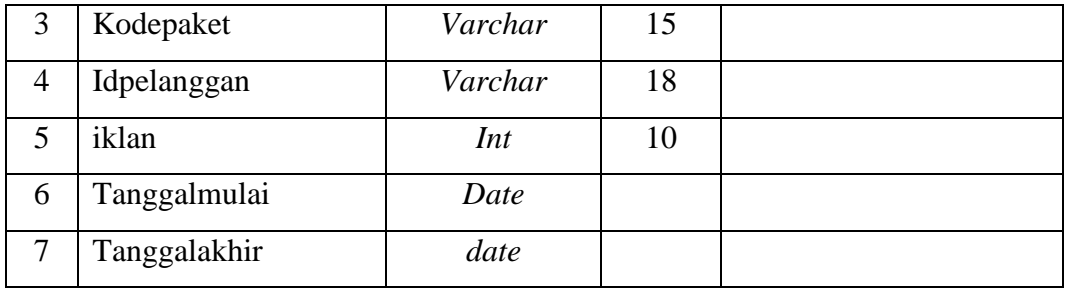

## **3.9.5 Tabel Pembayaran**

Nama *Database* : dbiklan

Nama Tabel : pembayaran

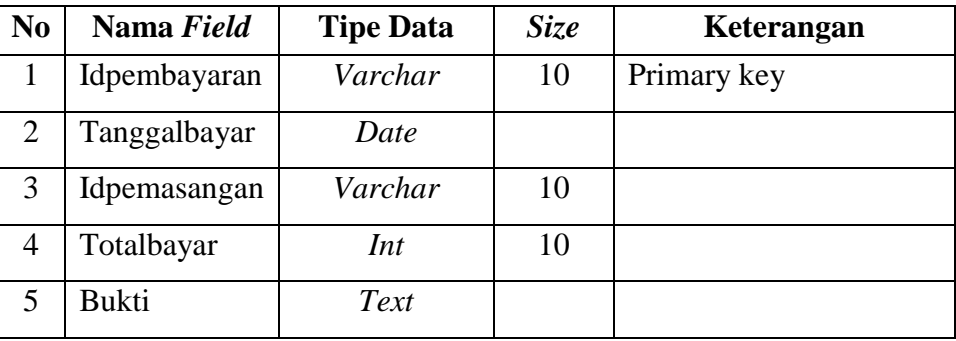

#### Tabel 3.5 Tabel Pembayaran

## **3.9.6 Tabel Perpanjangan**

Nama *Database* : dbiklan

Nama Tabel : perpanjangan

Tabel 3.6 Tabel Perpanjangan

| N <sub>o</sub> | Nama Field     | <b>Tipe Data</b> | <i>Size</i> | Keterangan  |
|----------------|----------------|------------------|-------------|-------------|
|                | Idperpanjangan | Varchar          | 10          | Primary key |
|                | Tanggal        | Date             |             |             |
| 3              | Idpemasangan   | Varchar          | 10          |             |
| $\overline{4}$ | Tanggalmulai   | Date             |             |             |
|                | Tanggalakhir   | Date             |             |             |

## **3.9.7 Tabel Notifikasi Pemasangan**

Nama *Database* : dbiklan

Nama Tabel : notifikasipemasangan

Tabel 3.6 Tabel Notifikasi Pemasangan

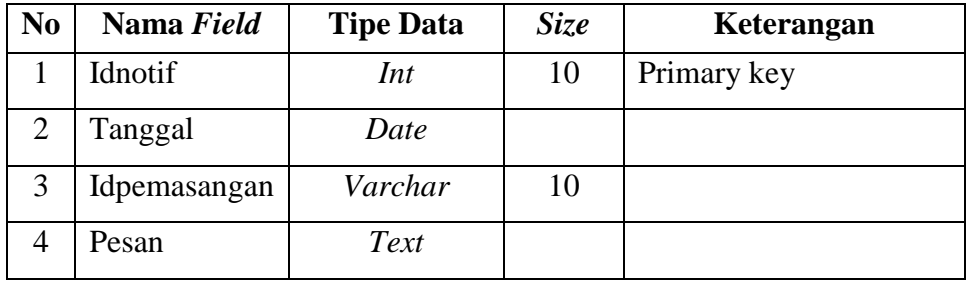

## **3.9.8 Tabel Notifikasi Perpanjangan**

Nama *Database* : dbiklan

Nama Tabel : notifikasiPerpanjangan

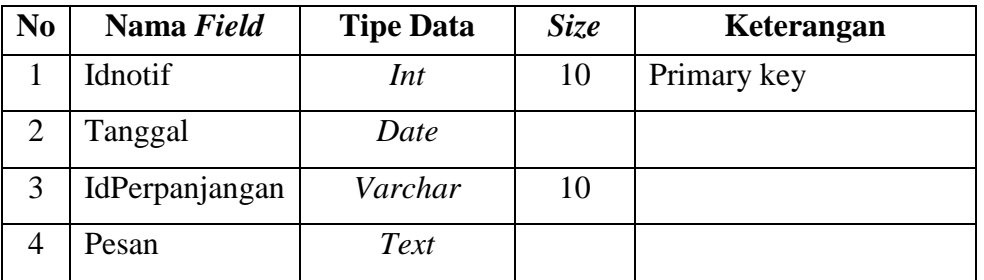

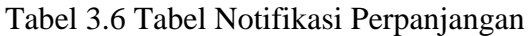

## **3.10. Rancangan Logika Program**

## **3.10.1 Logika Program Home Admin**

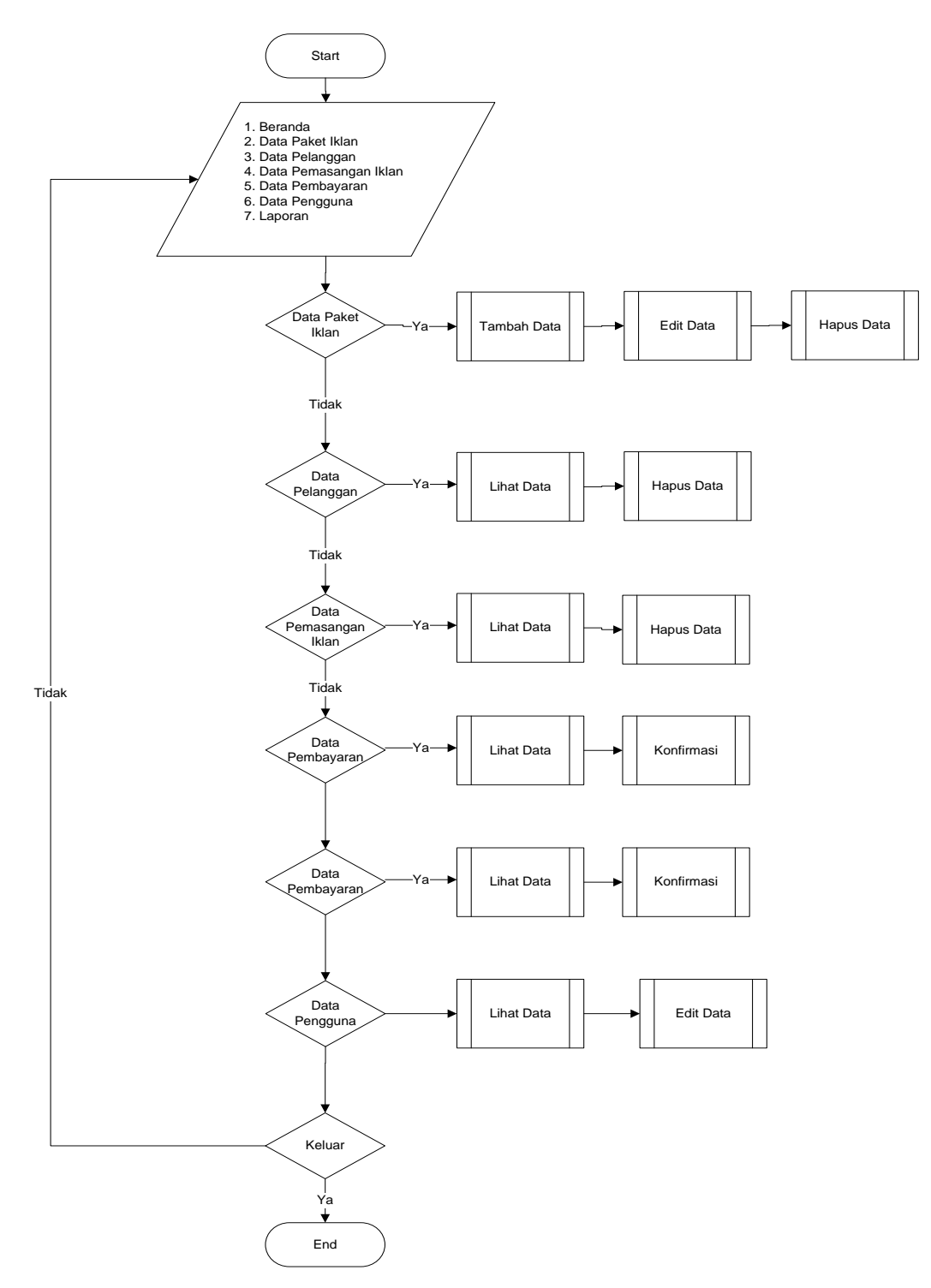

Gambar 3.11 Logika Program Home Admin

**3.10.2 Logika Program Data Paket Iklan**

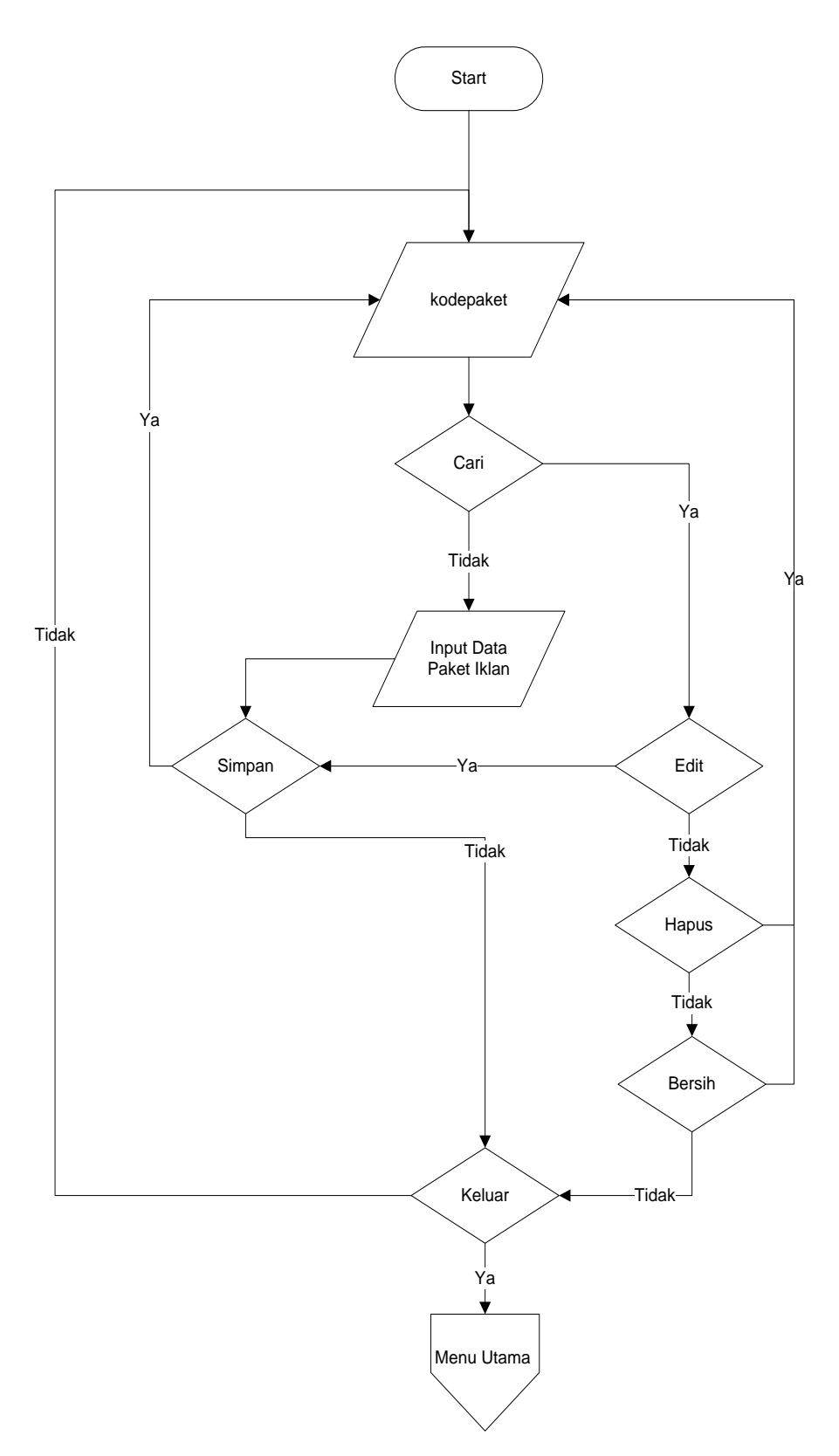

Gambar 3.12 Logika *Program* Data Wisata

## **3.10.3 Logika Program Data Pelanggan**

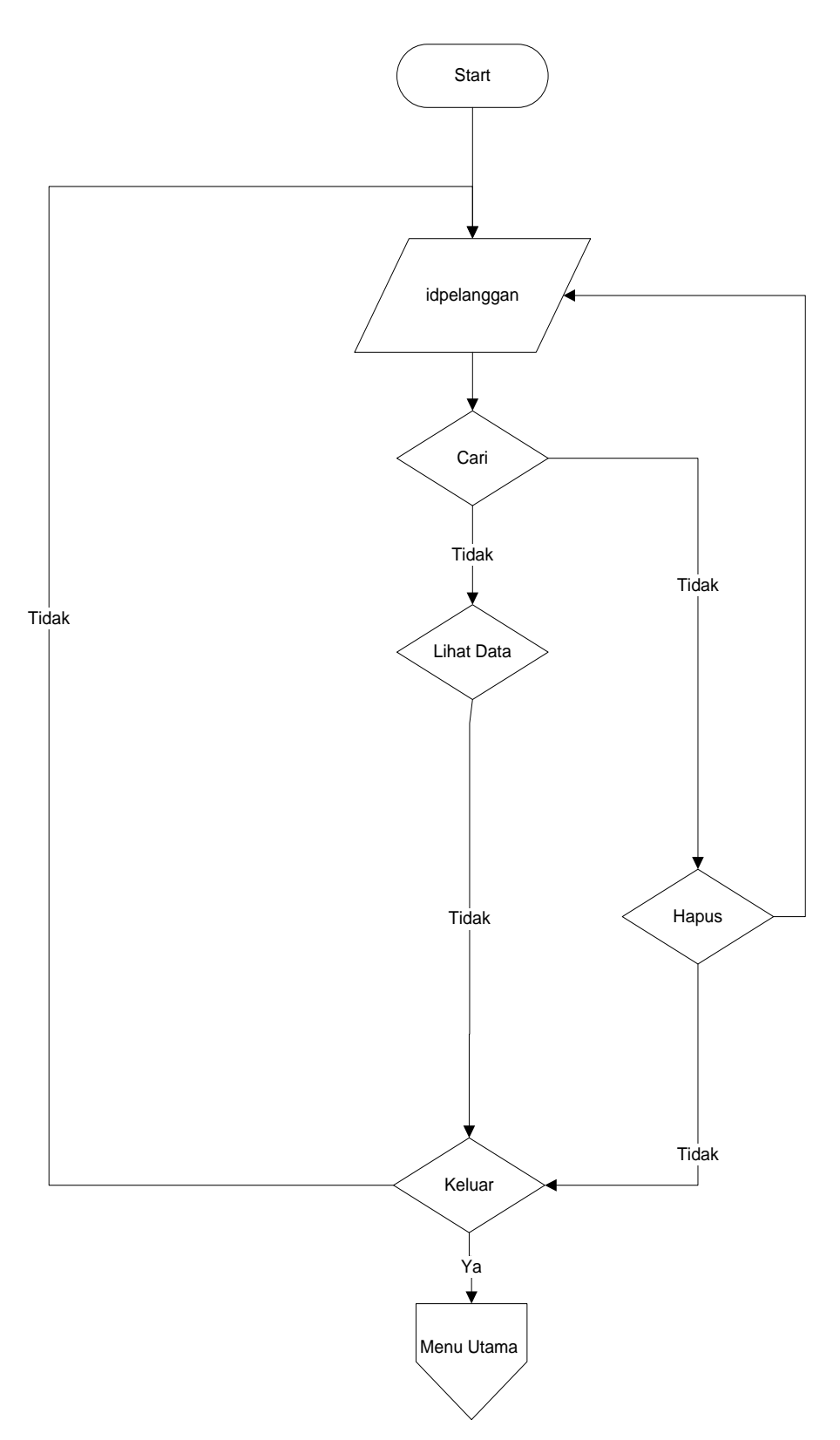

Gambar 3.13 Logika Program Data Pelanggan

**3.10.4 Logika Program Pemasangan Iklan**

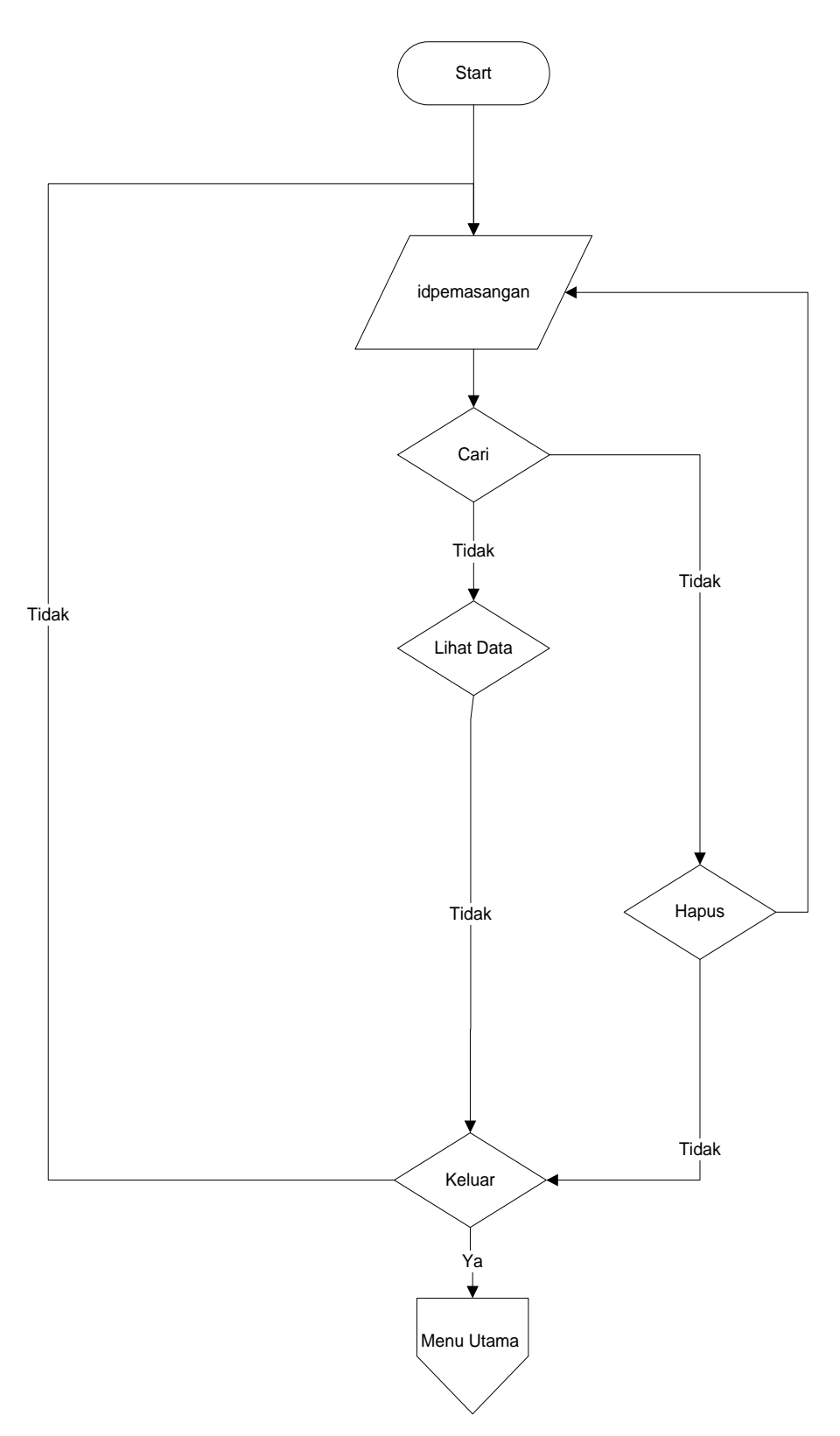

Gambar 3.14 Logika Program Data Pemesanan

## **3.10.5 Logika Program Pembayaran**

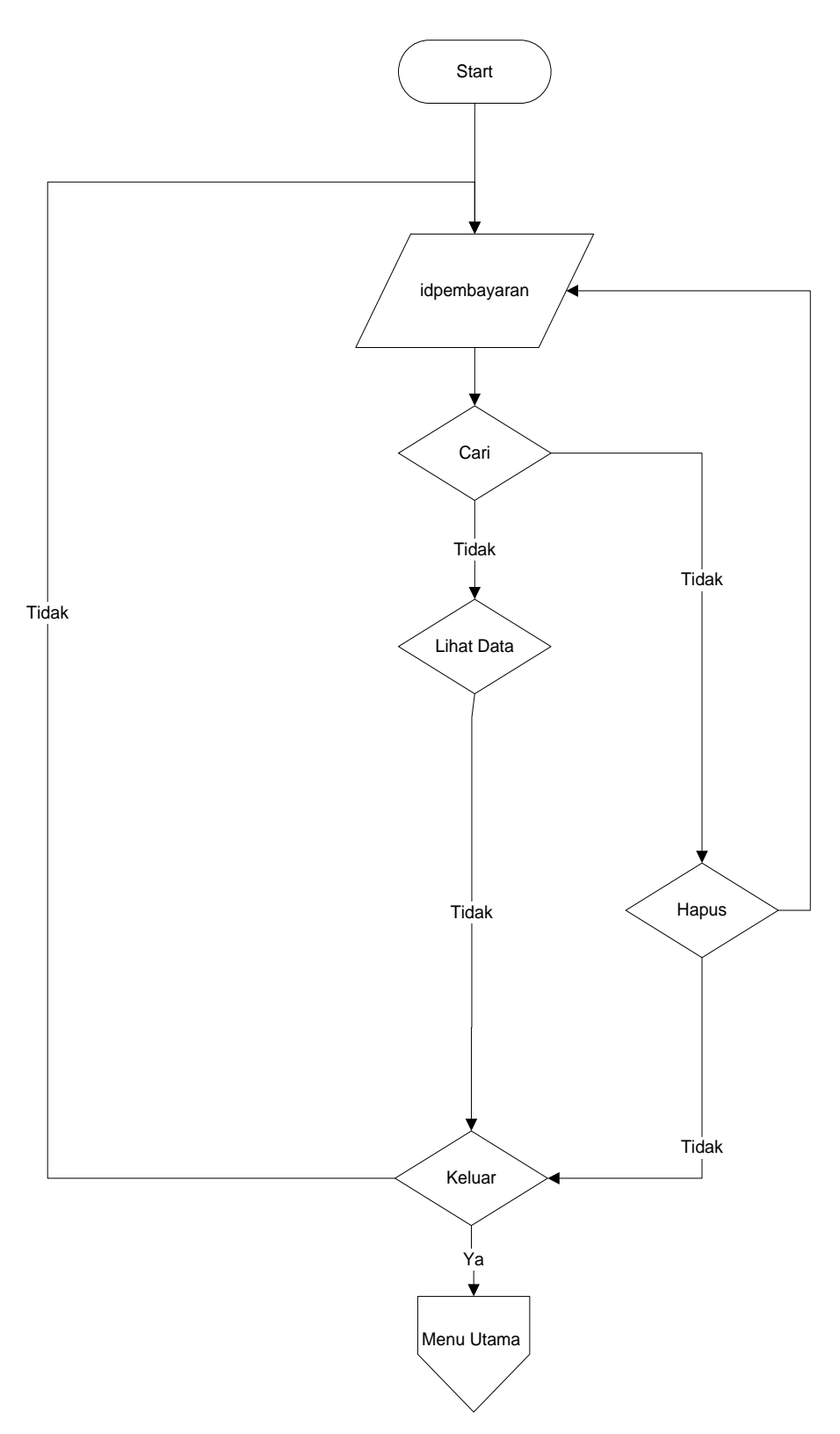

Gambar 3.15 Logika Program Data Pembayaran

## **3.10.6 Logika Program Laporan**

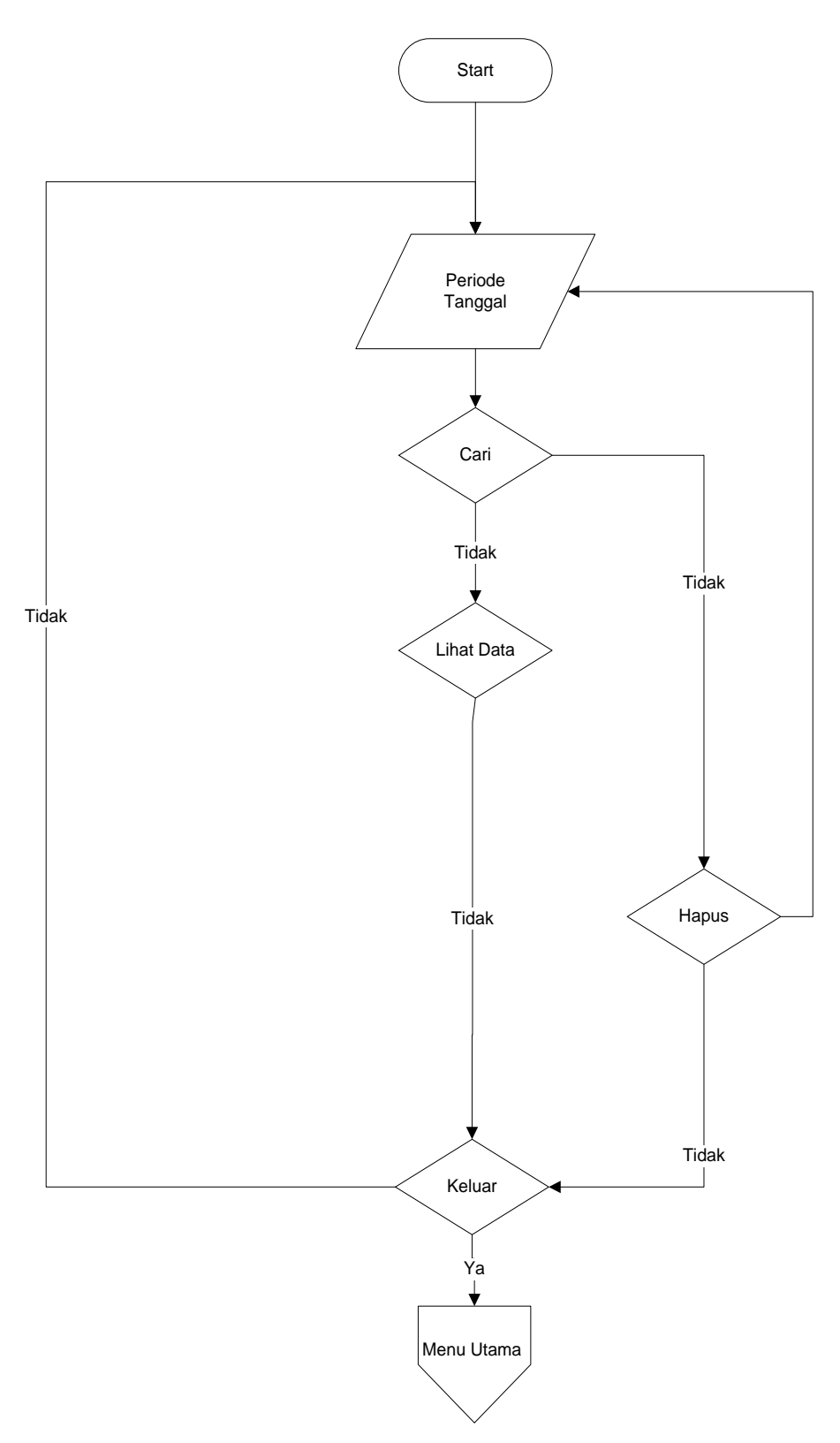

Gambar 3.16 Logika Program Laporan

# **3.10.7 Logika** *Program Login*

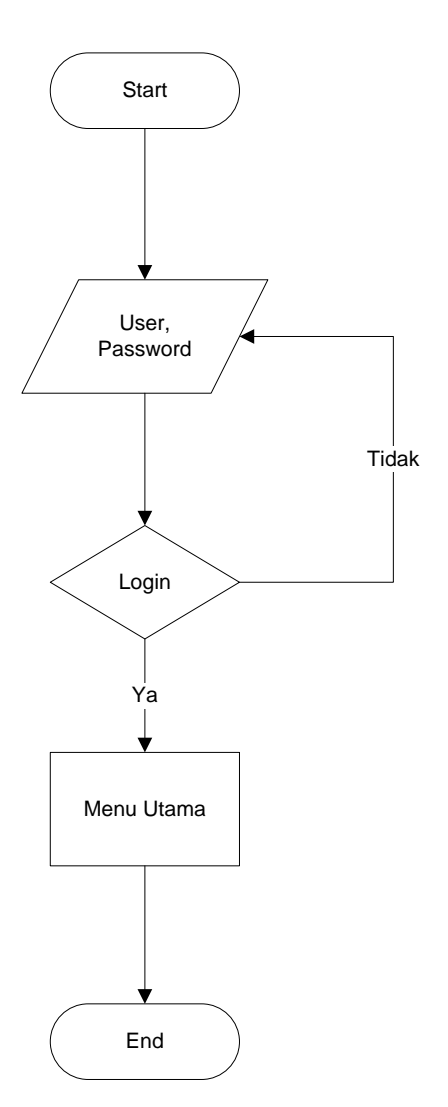

Gambar 3.17 Logika *Program Login*